The Bill of Material Mass Maintenance Run allows for the following mass updates:

- 1. Replace an existing input product with another
- 2. Change the quantity of an input product
- 3. Insert a new input product
- 4. Delete an input product

∍sign∵

**Business** 

To make a mass adjustment, first navigate to Planning and **Production Master Data WoC > Production Bill of Material Mass Maintenance**

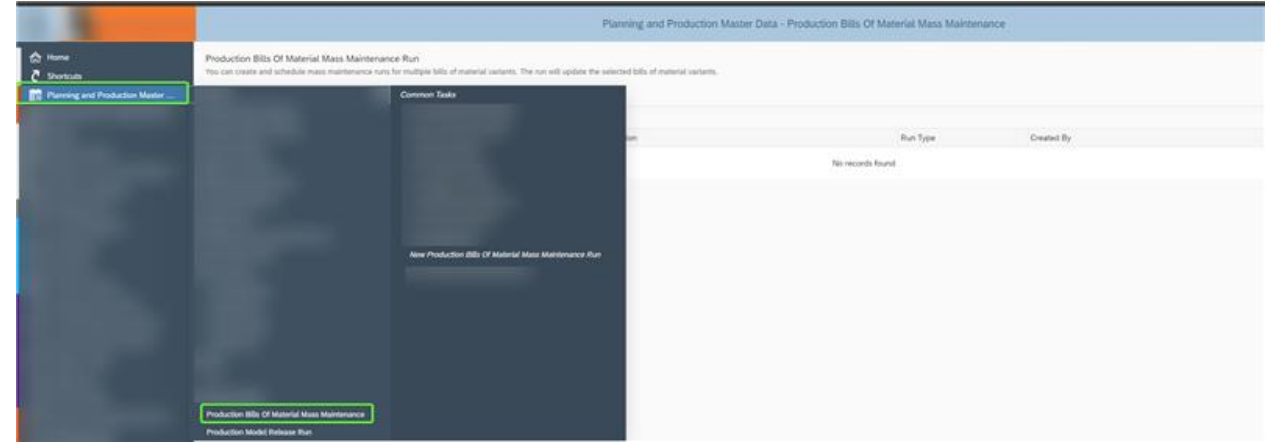

Next, select the parameters: enter the Run ID, description, and choose one of the BoM mass maintenance options listed above.

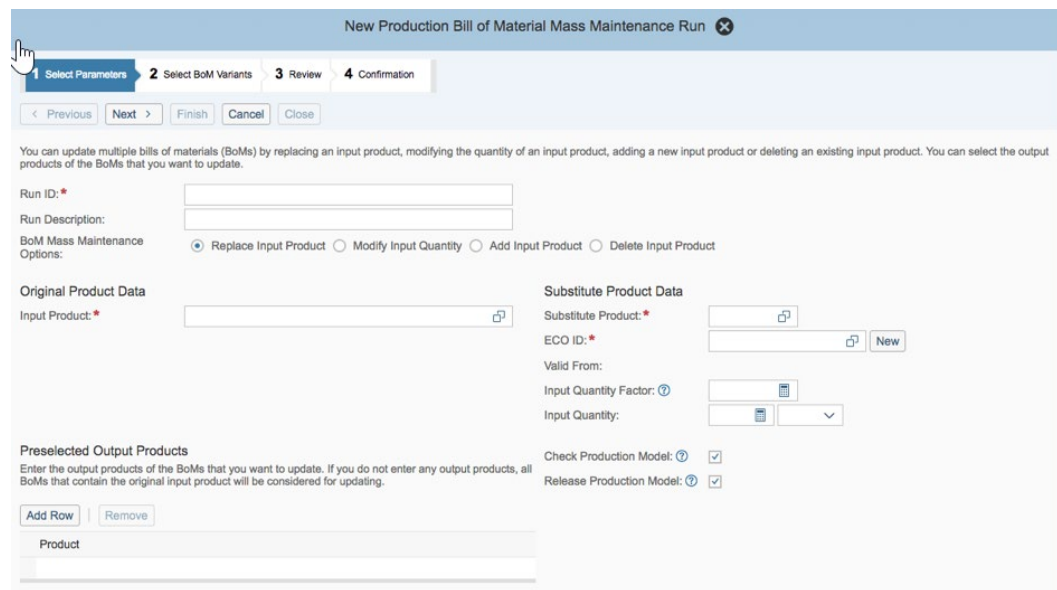

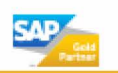

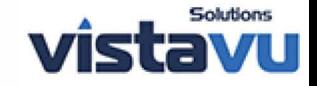

- **1. Replace an Input Product**
	- a. Under **Original Product Data**, enter the ID of the input product that you want to replace.
	- b. Under **Substitute Product Data**, enter the ID of the product with which you want to replace the original input product.
	- c. Enter the ECO ID for the substitute input product. Click **New** if you want to create a new ECO ID.
	- d. Enter the input quantity factor or the input quantity.
	- e. Select the BoM Variant
		- i. Select the variants of the BoMs for which you want to replace the input product.
		- ii. Optional: Modify the proposed input quantity of the substitute product for each BoM variant.

## 2. **Modify Input Quantity**

- a. Enter the ID of the input product for which you want to modify the quantity.
- b. Enter the input quantity factor or the input quantity.
- c. Select the BoM Variant
	- i. Select the variants of the BoMs for which you want to modify the quantity of the input product.
	- ii. Optional: Modify the proposed quantity of the input product for each BoM variant.

#### 3. **Add Input Product**

- a. Enter the ID and the ECO ID of the input product that you want to add.
- b. Enter the input quantity.
- c. Optional: Enter the line item group ID and the line item group item ID. If you do not enter these values, the system will propose the IDs in the **Proposed Item Group ID** and **Proposed Item Group Item ID** fields.
- d. Select the BoM Variant
	- i. Select the variants of the BoMs for which you want to add an input product.
	- ii. Optional: Modify the proposed quantity of the input product for each BoM variant.

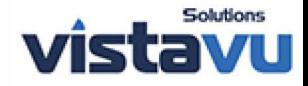

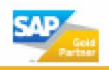

iii. Optional: Modify the proposed item group and the proposed item group item for each BoM variant.

# 4. **Delete Input Product**

<sub>ness</sub><br>**Design**"

- a. Enter the ID and the ECO ID of the input product that you want to remove.
- b. Select the BoM Variant
	- i. Select the variants of the BoMs for which you want to delete an input product

## 5. **Review**

Review the details of the production BoM mass maintenance run and click **Finish**.

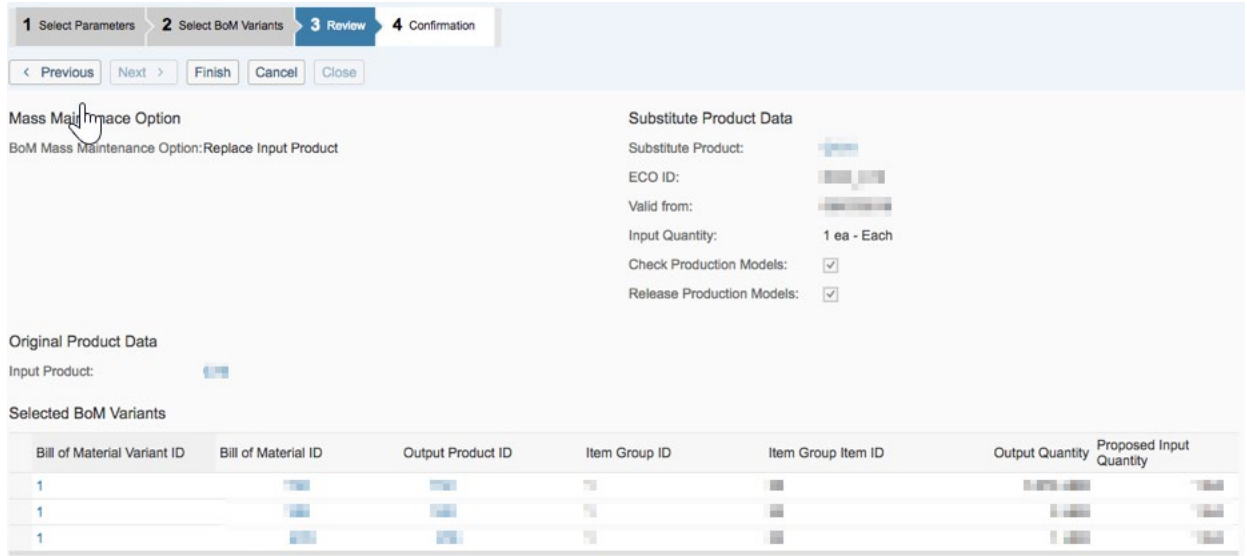

# 6. **Confirmation**

Choose one of the following options as required:

- a. Click **Close** if you do not want to schedule a run immediately.
- b. Choose **Schedule Immediate Run** to execute a run immediately.
- c. Choose **Schedule Single Run** to define a date and time for a run.

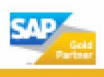

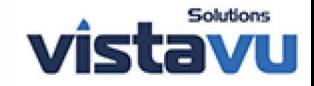